# **POSTCARD CREATOR** BEDIENUNGSANLEITUNG

**DIE POST** 

# INHALTSVERZEICHNIS

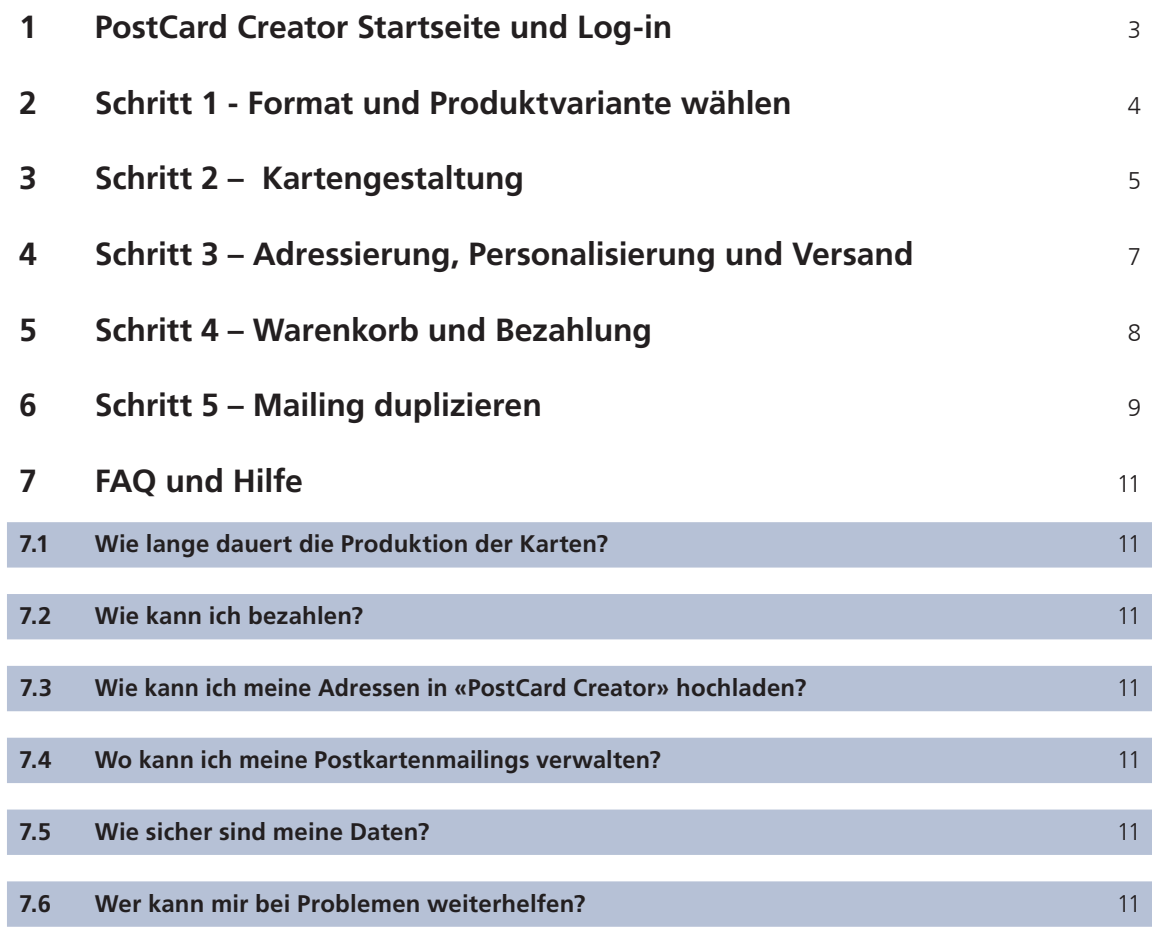

# <span id="page-2-0"></span>**1 PostCard Creator Startseite und Log-in**

Einstieg auf www.post.ch/postcardcreator

Î.

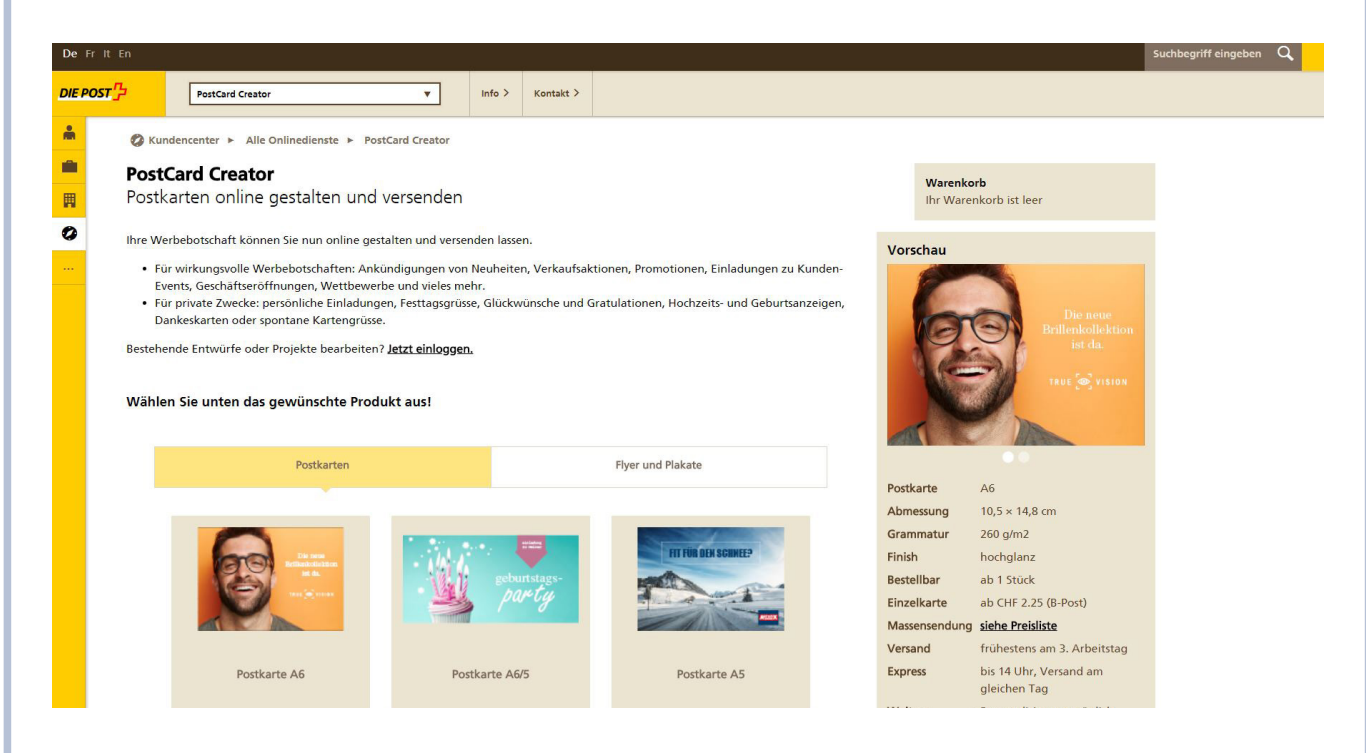

Das Login ist optional. Die Vorteile einer Registrierung und Login sind:

- schnellere Bestellung durch Vorausfüllung Ihrer persönlichen Daten.
- Speicherung von Entwürfen.
- Zugriff auf frühere Bestellungen.
- Zahlung mit Ihrem Post-Guthaben.

### <span id="page-3-0"></span>**2 Schritt 1 - Format und Produktvariante wählen**

Produktauswahl: Mit Klick auf das jeweilige Bild wählen Sie das gewünschte Format. Im gleichen Schritt bestimmen Sie, ob die Karten adressiert oder unadressiert verschickt werden.

Unadressierte Karten können im nächsten Schritt entweder mit WebStamp Marken vorfrankiert oder unfrankiert bestellt werden. Bei den unadressierten Karten gilt eine Mindestbestellmenge von 10 Stück.

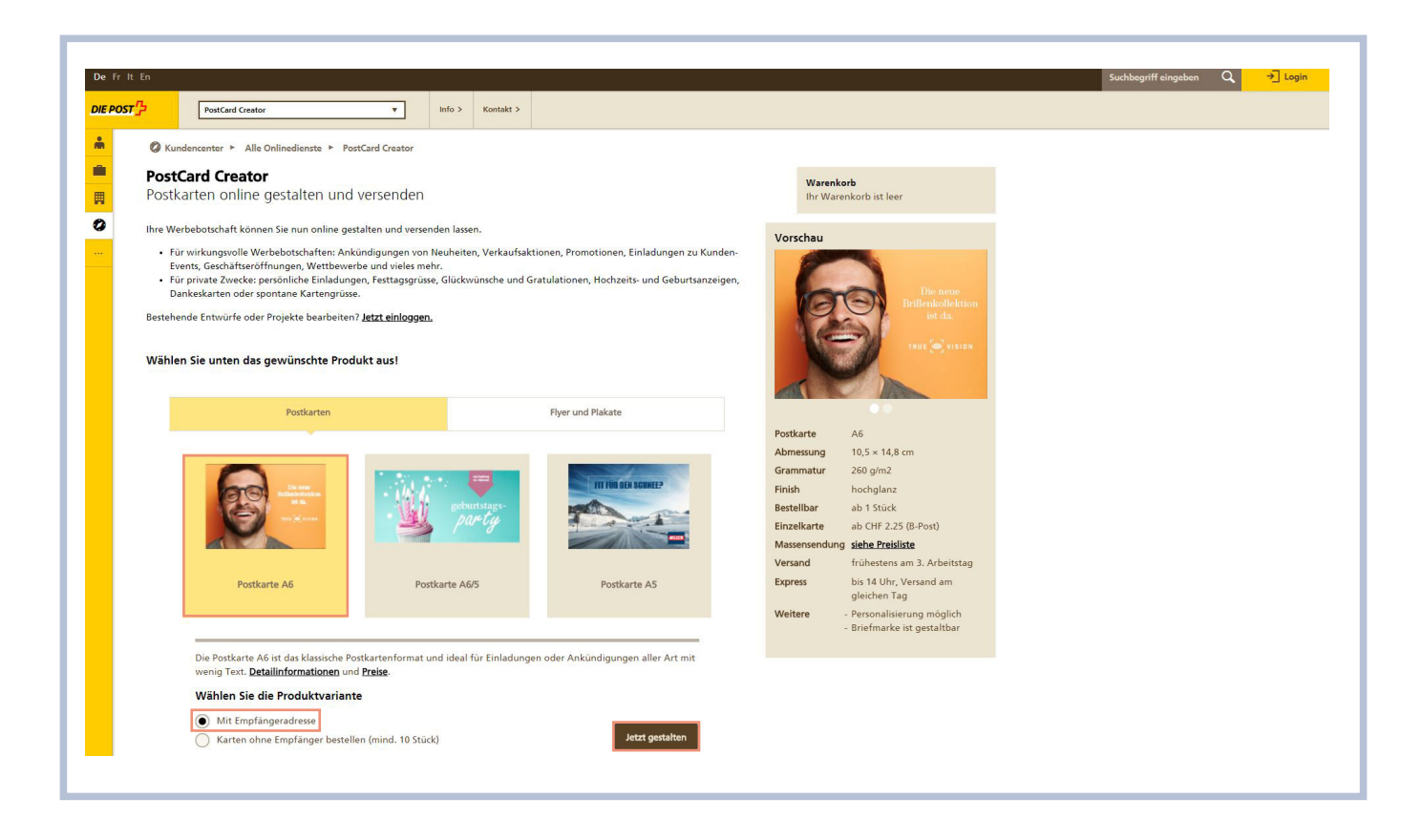

# <span id="page-4-0"></span>**3 Schritt 2 – Kartengestaltung**

### **Vorderseite**

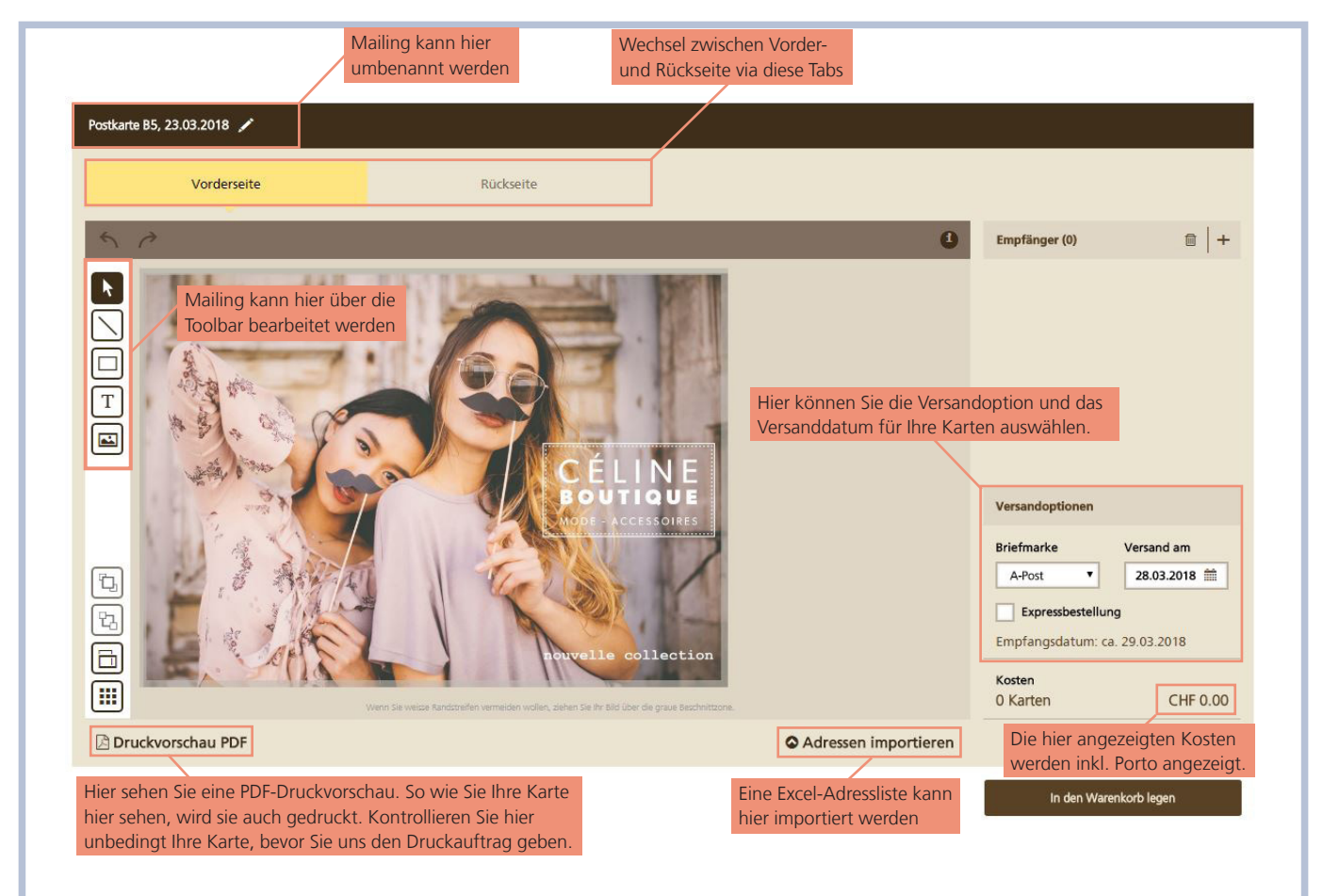

### **Wichtiger Hinweis**

Die Karte wird genauso gedruckt, wie sie im PDF angezeigt wird (ohne Vorschau Wasserzeichen). Die Kontrolle für das Mailing liegt in der Verantwortung des Kunden. Im Zweifelsfall kann vorgängig ein Gut zum Druck bestellt werden.

### **Rückseite**

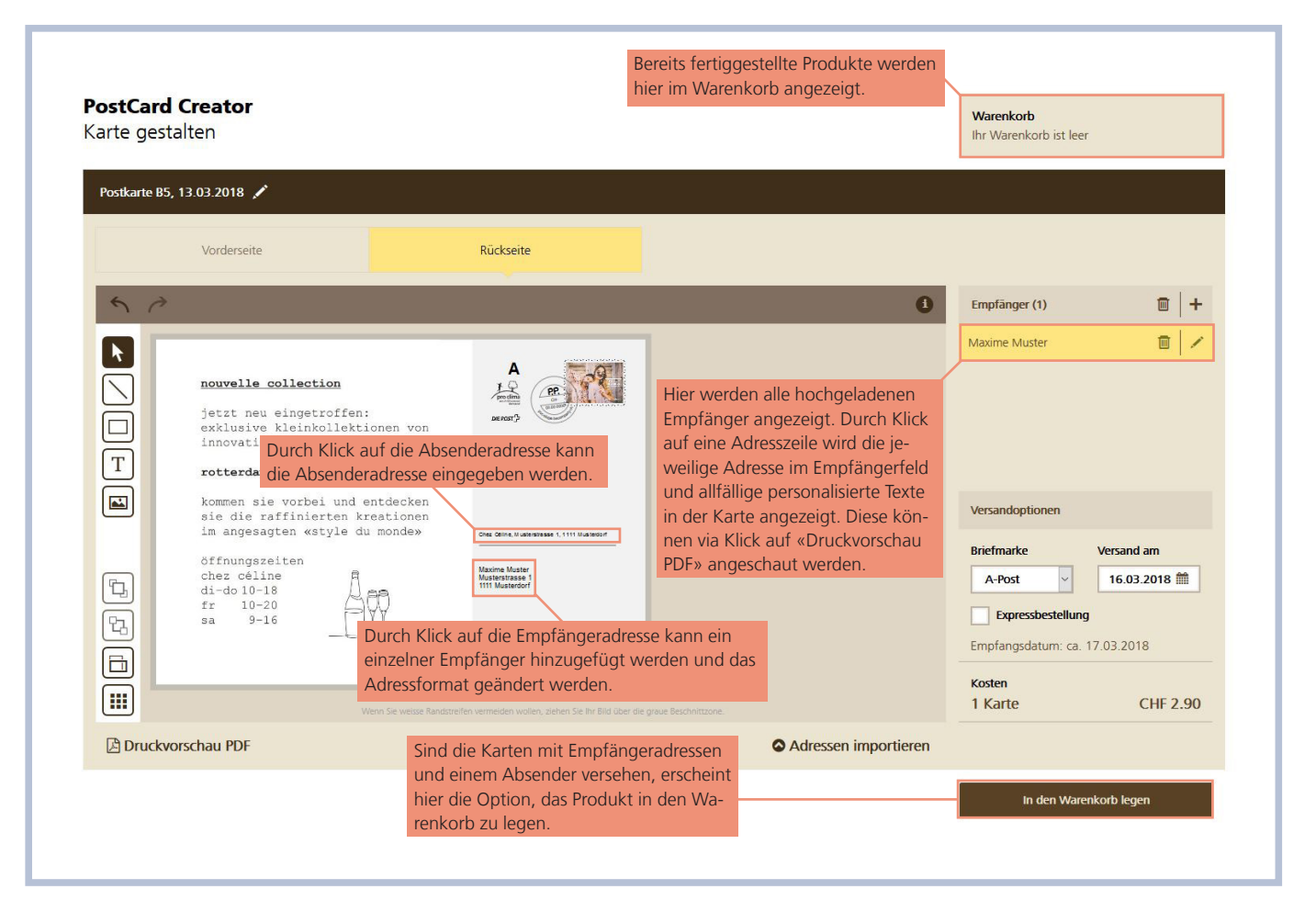

## <span id="page-6-0"></span>**4 Schritt 3 – Adressierung, Personalisierung und Versand**

Unter «Adressen imporieren» können Sie ein Excelfile mit Ihren Adressen hochladen.

Bitte beachten Sie:

- Die oberste Zeile muss die Spaltenbeschriftungen enthalten.
- Postleitzahl und Ort sind Pflichtfelder und müssen in separaten Spalten erfasst sein.
- Für Sendungen ins Ausland muss zudem das Land in einer separaten Spalte erfasst werden.
- Die persönliche Textanrede erfassen Sie ebenfalls in einer separaten Spalte («Sehr geehrter Herr Müller», «Lieber Hans»).
- Die gleichen Informationen müssen immer in der gleichen Spalte stehen (Strasse immer in der Spalte für Strasse).

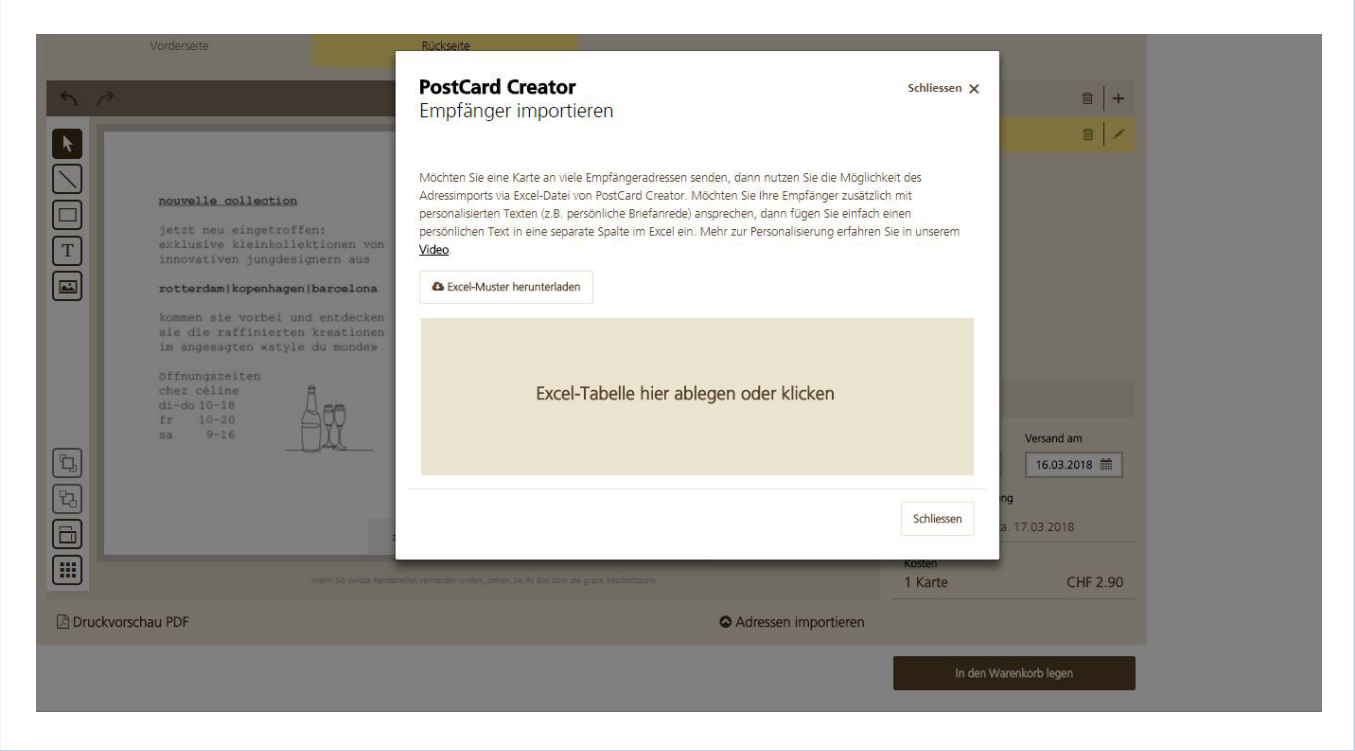

## <span id="page-7-0"></span>**5 Schritt 4 – Warenkorb und Bezahlung**

Im Warenkorb können Sie eine fertig gestaltete Karte duplizieren, um z.B. eine andere Sprachversion davon zu kreieren oder einen anderen Empfänger hinzufügen zu können. Zudem besteht (ebenfalls durch Duplizieren der Karte) die Möglichkeit, von der adressierten Karte noch Exemplare ohne Empfängeradresse mit oder ohne Frankierung zu bestellen. Nicht mehr gewünschte Karten / Mailings können auch wieder aus dem Warenkorb gelöscht werden.

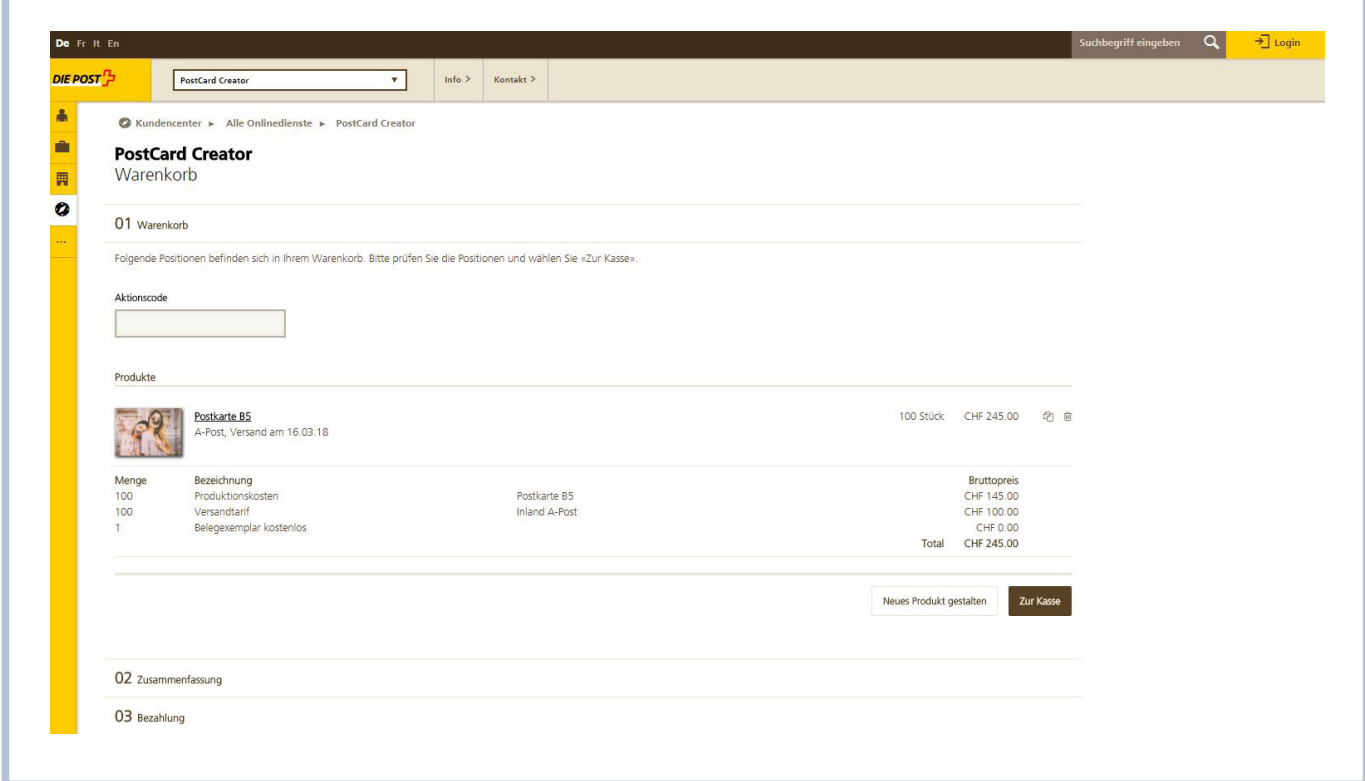

Mit Klick auf den Button «Zur Kasse» werden Sie aufgefordert, sich einzuloggen oder als Gast weiterzufahren, wenn Sie nicht bereits eingeloggt sind. Durch Akzeptieren der AGB öffnet sich nach Klick auf «Kostenpflichtig bestellen» die Bezahlmaske mit verschiedenen Zahlmöglichkeiten. Folgen Sie anschliessend den Anweisungen in der Bezahlmaske.

# <span id="page-8-0"></span>**6 Schritt 5 – Mailing duplizieren**

Loggen Sie sich als User ein und klicken Sie auf «Meine Produkte».

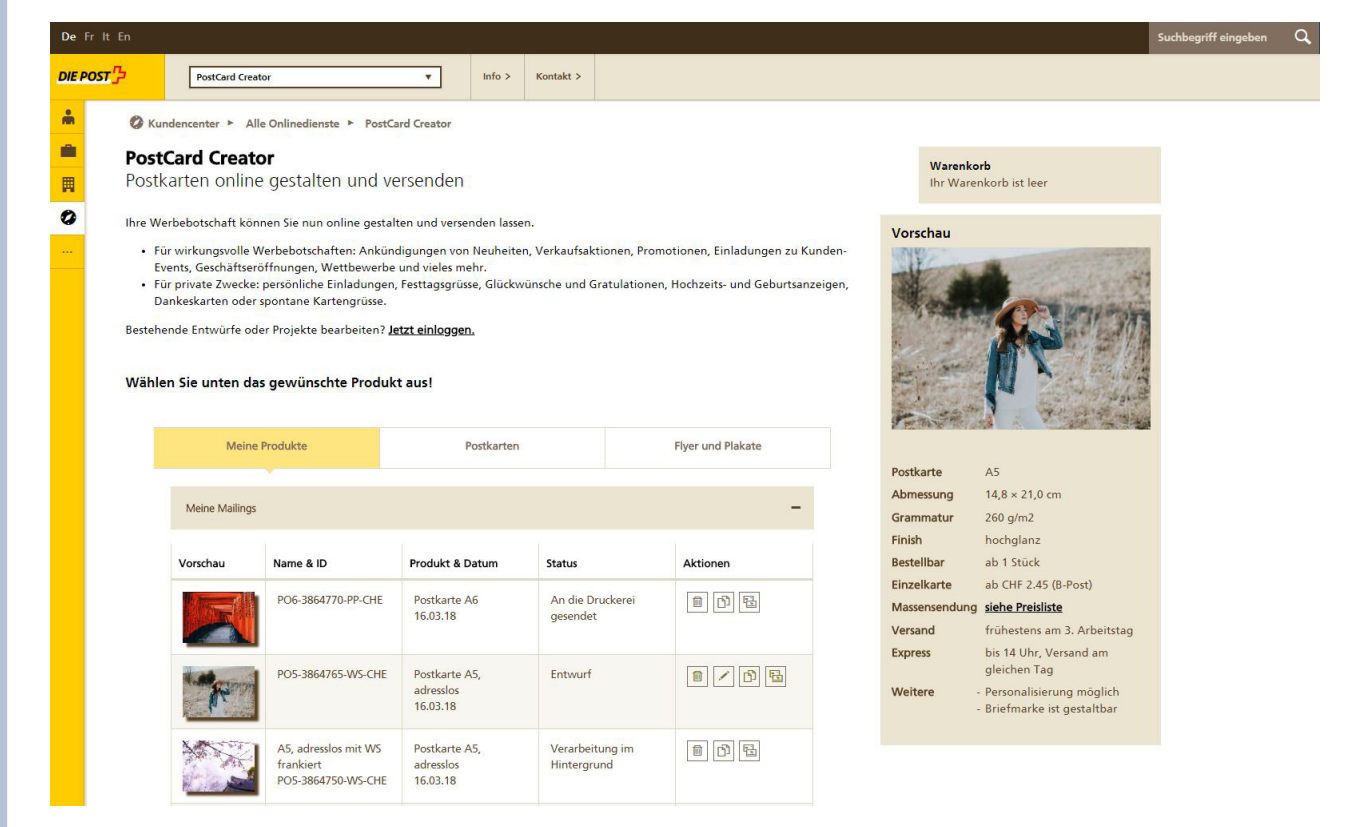

Durch Klick auf «duplizieren» kann die Karte / das Mailing nun dupliziert werden. Das Mailing kann nun gemäss Anleitung 3 «Schritt 2 – Kartengestaltung» in dieser Anleitung gestaltet werden.

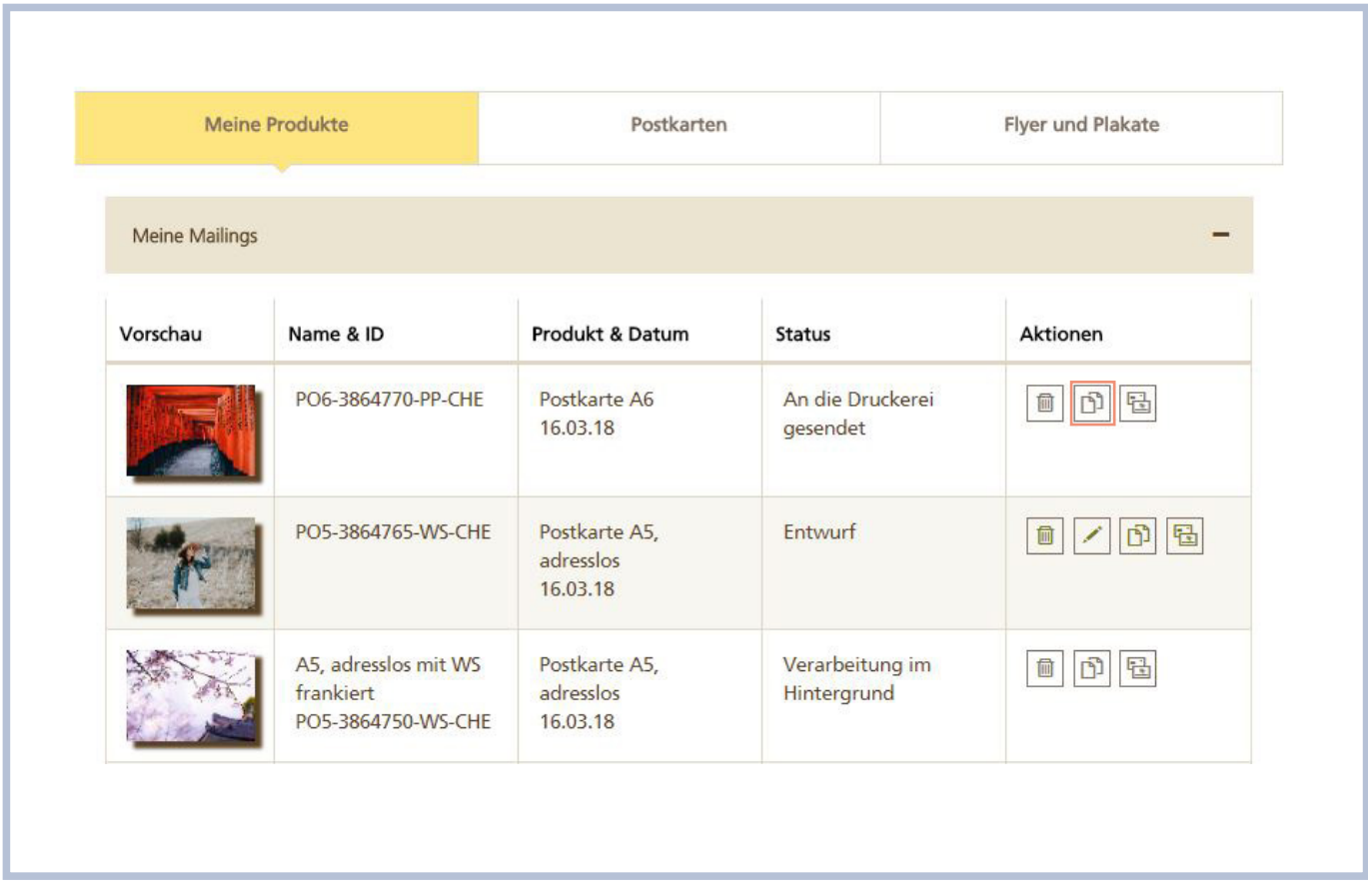

### <span id="page-10-0"></span>**7 FAQ und Hilfe**

### **7.1 Wie lange dauert die Produktion der Karten?**

Die Produktionszeit beträgt zwei Werktage mit dem frühesten Versand am dritten Tag. Das geschätzte Empfangsdatum wird bei der Auswahl des Versanddatums bei der Kartengestaltung im Editor angezeigt.

Gegen einen Aufschlag von 30% auf die Produktionskosten haben Sie die Möglichkeit, die Karten noch am gleichen Tag verschicken zu lassen. Die Bedingungen:

- Bestellung bis spätestens 14 Uhr
- Auflage max. 200 Ex.
- Formate: A6, A5, A6/5 und B5
- Versandart: A-Post/PRIORITY

### **7.2 Wie kann ich bezahlen?**

Folgende Zahlungsmöglichkeiten stehen Ihnen zur Verfügung: – Kreditkarte

- PostFinance Card Direct
- PostFinance e-Card
- Gegen Rechnung (nur für Geschäftskunden, die mit der Post eine Rechnungsbeziehung unterhalten)
- TWINT
- Guthaben (nur im eingeloggten Zustand)

### **Was ist im Preis enthalten?**

Im Preis enthalten Sind der Druck der Karten und der Versand zum von Ihnen gewünschten Tarif.

Bei unadressierten Karten kommt pro Bestellung noch eine Pauschale von CHF 5.- hinzu für das Handling und den Versand.

### **7.3 Wie kann ich meine Adressen in «PostCard Creator» hochladen?**

Unter dem Punkt «Adressen importieren» können Sie ein Excelfile mit Ihren Adressen hochladen.

Bitte beachten Sie:

– Die oberste Zeile muss die Spaltenbeschriftungen enthalten.

- Postleitzahl und Ort sind Pflichtfelder und müssen in separaten Spalten erfasst sein.
- Für Sendungen ins Ausland muss zudem das Land in einer separaten Spalte erfasst werden.
- Die persönliche Textanrede erfassen Sie ebenfalls in einer separaten Spalte («Sehr geehrter Herr Müller», «Lieber Hans»).
- Die gleichen Informationen müssen immer in der gleichen Spalte stehen (Strasse immer in der Spalte für Strasse).

#### **7.4 Wo kann ich meine Postkartenmailings verwalten?**

In der Rubrik «Meine Produkte» sind Ihre Mailings aufgelistet, die innerhalb der letzten 13 Monate bestellt wurden. Entwürfe, die Sie gespeichert haben, sind ebenfalls hier ersichtlich.

In dieser Rubrik können Sie Ihre Postkarten bearbeiten, löschen oder duplizieren. Der Mouseover-Effekt hilft Ihnen bei der Identifikation der Buttons: Fahren Sie mit Ihrer Maus über die Buttons, damit ein kleiner Hilfetext erscheint.

### **7.5 Wie sicher sind meine Daten?**

Wir garantieren für die Sicherheit Ihrer Daten: «PostCard Creator» entspricht den Vorgaben des Schweizerischen Datenschutzes sowie den Vorgaben der EU nach SNR CWA 14842-1:2003. Alle Daten werden auf Servern in der Schweiz gespeichert.

Die Datenübertragung ist immer SSL verschlüsselt und somit sicher. Wir beachten bei den Adressdaten die Bestimmungen der schweizerischen und der europäischen Datenschutzgesetzgebungen.

### **7.6 Wer kann mir bei Problemen weiterhelfen?**

Bei Fragen zur Bedienung von PostCard Creator, technischen oder sonstigen Schwierigkeiten hilft Ihnen gerne unser Team von PostCard Creator weiter.

Adresse Post CH AG Contact Center Wankdorfallee 4 3030 Bern

Telefon +41 (0) 848 000 025 / CHF 0.08/Min. vom Schweizer Festnetz

Verfügbarkeit Montag bis Freitag: 08.00–12.00 Uhr und 13.00–17.00 Uhr

### E-Mail

postcardcreator.ch@post.ch

**Post CH AG Contact Center Wankdorfallee 4 3030 Bern**

**Telefon +41 (0) 848 000 025** CHF 0.08/Min. vom Schweizer Festnetz **[kundendienst@post.ch](mailto:kundendienst@post.ch)**

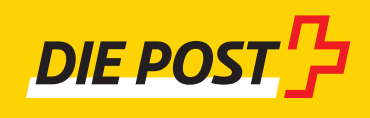